# **CommandLink**

# Windows prvok - CommandLink

Windows prvok - CommandLink slúži na generovanie udalosti užívateom po stlaení tlaidla myši nad jeho plochou. Túto udalos je možné obslúži v skripte schémy.

# Ukážka

 $\rightarrow$  CommandLink

# **Vytvorenie tlaidla**

- 1. V nástrojovej lište [Kreslenie](https://doc.ipesoft.com/pages/viewpage.action?pageId=1542397) stlate tlaidlo **CommandLink** .
- 2. Umiestnite kurzor na pozíciu v schéme, kde bude roh tlaidla a kliknite myšou.
- 3. Umiestnite kurzor na pozíciu v schéme, kde bude protiahlý roh tlaidla a kliknite myšou.

Konfigurácia parametrov tlaidla prebieha v [paletke Pripojenie objektu](https://doc.ipesoft.com/display/D2DOCV11SK/Paletka+Pripojenie+objektu) prostredníctvom nasledujúcich záložiek:

# **Pripojenie**

Tlaidlo nemá žiadnu hodnotu a preto pripojenie objektu na tlaidlo má význam len z hadiska popisu statického textu (vi parameter [Text](https://doc.ipesoft.com/display/D2DOCV11SK/Text)).

Pripojený objekt

Názov pripojeného objektu.

V prípade objektu typu Štruktúrovaná premenná, je potrebné presne definova pozíciu bunky. Jednoznaná pozícia bunky v štruktúrovanej premennej je definovaná názvom stpca (parameter **Stpec**) a íslom riadku (parameter **Riadok**). Pre objekt typu Pole hodnôt je potrebné uri prvok poa.

# **Ovládanie**

Tlaidlo ako jediný Windows prvok má povolenú záložku ovládanie a umožuje priame ovládanie objektov po stlaení tlaidla bez potreby definície obslužného skriptu. Bližší popis záložky je uvedený v kapitole [Pripojovanie objektov na ovládanie](https://doc.ipesoft.com/pages/viewpage.action?pageId=1542921).

# **Skript**

Slúži na pomenovanie tlaidla pre použitie v skripte formou referennej premennej.

# Metadáta

Priradenie aplikaných dát ([metadáta](https://doc.ipesoft.com/pages/viewpage.action?pageId=1542938)) grafickému objektu. Ak má objekt nejaké metadáta, zobrazí sa v tlaidle meno prvého záznamu metadát. Ak má viac záznamov bude za menom ",..." .

Udalos

Výber [udalosti](https://doc.ipesoft.com/pages/viewpage.action?pageId=1541583) pre tlaidlo. Zoznam obsahuje nasledovné udalosti:

- [OnClick](https://doc.ipesoft.com/display/D2DOCV11SK/OnClick)
- [OnGotFocus](https://doc.ipesoft.com/display/D2DOCV11SK/OnGotFocus)
- [OnLostFocus](https://doc.ipesoft.com/display/D2DOCV11SK/OnLostFocus)
- [OnMouseDown](https://doc.ipesoft.com/display/D2DOCV11SK/OnMouseDown)
- [OnMouseEnter](https://doc.ipesoft.com/display/D2DOCV11SK/OnMouseEnter)
- [OnMouseLeave](https://doc.ipesoft.com/display/D2DOCV11SK/OnMouseLeave) [OnUserInput](https://doc.ipesoft.com/display/D2DOCV11SK/OnUserInput)
- 

# **Poznámka pre aplikáciu D2000 Tenký klient**

Obsluha udalosti **OnUserInput** nie je v Tenkom klientovi implementovaná. Viac pravidiel na stránke [Pravidlá kreslenia a vlastnosti objektov pre D2000 Tenký klient.](https://doc.ipesoft.com/pages/viewpage.action?pageId=1544242)

Obsluha udalosti

Definovanie udalosti zvolenej v parametri **Udalos**.

# **Info text/URL**

### Info text

Definovanie informaného textu, ktorý sa zobrazí formou bublinkovej nápovedy pri nastavení ukazovatea myši nad tlaidlom po otvorení schémy v procese [D](https://doc.ipesoft.com/display/D2DOCV11SK/D2000+HI+-+Human+Interface) [2000 HI](https://doc.ipesoft.com/display/D2DOCV11SK/D2000+HI+-+Human+Interface). Možnos použi [Slovník](https://doc.ipesoft.com/pages/viewpage.action?pageId=1541677) (pre otvorenie stlate **CTRL+L**).

URL

Definovanie URL adresy pre otvorenie internetovej stránky zo schémy. Adresa sa dá nastavi aj zo skriptu schémy prostredníctvom funkcie [%](https://doc.ipesoft.com/display/D2DOCV11SK/HI_SetOBJURL) [HI\\_SetOBJURL.](https://doc.ipesoft.com/display/D2DOCV11SK/HI_SetOBJURL)

# **Parametre**

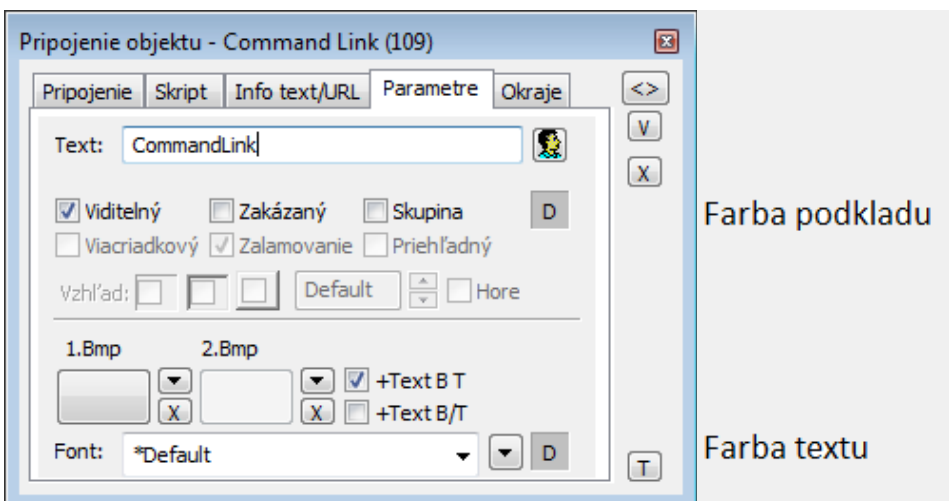

#### **Text**

Parameter slúži na definovanie textu zobrazeného v tlaidle. Reazec môže zobrazova aj tzv. živé hodnoty objektu definovaného parametrom Pripojený [objekt](https://doc.ipesoft.com/pages/viewpage.action?pageId=1542854), ale takéto reazce musia ma špeciálny formát - podrobnejšie informácie v kapitole [Formátovacie masky.](https://doc.ipesoft.com/pages/viewpage.action?pageId=1541676)

Možnos použi [Slovník](https://doc.ipesoft.com/pages/viewpage.action?pageId=1541677) (pre otvorenie stlate **CTRL+L**).

Ak chceme dosiahnu podobný efekt ako na ukážke, teda text, kde je niektorý znak podiarknutý, uvedieme pred takýto znak symbol **&**. Tlaidlo na ukážke má teda parameter **Text** nastavený na - **&OK**. Znak, ktorý je podiarknutý, slúži potom v kombinácii s klávesom **Alt** pri zobrazení schémy v procese [D2000](https://doc.ipesoft.com/display/D2DOCV11SK/D2000+HI+-+Human+Interface)  [HI](https://doc.ipesoft.com/display/D2DOCV11SK/D2000+HI+-+Human+Interface) ako klávesová skratka - rýchla voba. Napr. Tlaidlo z ukážky má podiarknuté písmeno **O** a teda rýchla voba bude **Alt+O**. Rýchla voba z klávesnice má presne taký efekt ako stlaenie tlaidla pomocou myši.

**Poznámka:** Použitie klávesových skratiek nie je funkné pre schému typu MDI (parameter **Typ okna** - voba [Na ploche HI](https://doc.ipesoft.com/pages/viewpage.action?pageId=1544465)), pokia táto nie je podschémou inej schémy.

#### **Viditený**

Parameter uruje, i tlaidlo bude viditené pri prvom otvorení schémy v proces [D2000 HI.](https://doc.ipesoft.com/display/D2DOCV11SK/D2000+HI+-+Human+Interface) Parameter je možné meni zo skriptu pomocou funkcie [%](https://doc.ipesoft.com/display/D2DOCV11SK/HI_SetVisible) [HI\\_SetVisible](https://doc.ipesoft.com/display/D2DOCV11SK/HI_SetVisible).

## **Zakázaný**

Parameter uruje, i tlaidlo bude pri prvom otvorení schémy v procese [D2000 HI](https://doc.ipesoft.com/display/D2DOCV11SK/D2000+HI+-+Human+Interface) aktívne alebo neaktívne. Parameter je možné meni zo skriptu pomocou funkcie [%HI\\_SetEnable.](https://doc.ipesoft.com/display/D2DOCV11SK/HI_SetEnable)

### **Skupina**

Parameter definuje prvý Windows prvok v [skupine Windows prvkov](https://doc.ipesoft.com/display/D2DOCV11SK/Windows+prvky).

#### **Farba podkladu**

Farbu podkladu. Ak je v políku písmeno D použije sa default farba z windowsov

### **Viacriadkový**

Nepoužíva sa.

## **Zalamovanie**

Nepoužíva sa.

### **Priehadný**

Nepoužíva sa.

# **Vzhad**

Nepoužíva sa.

#### **Horizontálne umiestnenie**

Nepoužíva sa.

#### **Hore**

Nepoužíva sa.

### **Bmp**

Kliknutím na tlaidlo umiestnené napravo hore sa otvorí zoznam bitových máp. Zvolená bitová mapa sa zobrazí na tlaidle (ak je definovaný parameter **Text**, potom tento nebude zobrazený na tlaidle).

Kliknutím na tlaidlo X umiestnené napravo dole sa bitová mapa odoberie.

# **Poznámka pre aplikáciu D2000 Tenký klient**

Tenký klient nedokáže zarovna bitovú mapu na tlaidle vertikálne. Viac pravidiel na stránke [Pravidlá kreslenia a vlastnosti objektov pre D2000 Tenký klient.](https://doc.ipesoft.com/pages/viewpage.action?pageId=1544242)

#### **Bmp2**

Kliknutím na tlaidlo umiestnené napravo hore sa otvorí zoznam bitových máp. Zvolená bitová mapa sa objaví na tlaidle v procese [D2000 HI](https://doc.ipesoft.com/display/D2DOCV11SK/D2000+HI+-+Human+Interface) len ak je tlaidlo zakázané (zaškrtnutá voba **Zakázaný**).

Kliknutím na tlaidlo X umiestnené napravo dole sa bitová mapa odoberie.

**Poznámka:** Pri použití farebnej bitovej mapy dochádza v systéme Windows k prevodu tejto bitovej mapy na ierno-bielu bitovú mapu, preto sa odporúa používa monochromatické bitové mapy.

# **Poznámka pre aplikáciu D2000 Tenký klient**

Tenký klient nepodporuje **Bmp2**. Viac pravidiel na stránke [Pravidlá kreslenia a vlastnosti objektov pre D2000 Tenký klient.](https://doc.ipesoft.com/pages/viewpage.action?pageId=1544242)

## **+Text B T**

Ak je definovaná bitová zobrazí sa s ou aj text umiestnenie je bitová mapa a veda nej text.

### **+Text B-T**

Ak je definovaná bitová zobrazí sa s ou aj text umiestnenie je bitová mapa a pod ou text.

**Font**

Kliknutím na tlaidlo umiestnené napravo sa otvorí zoznam definovaných textových štýlov. Štýl vybratý z tohto zoznamu sa použije pre popis tlaidla. Pravá as dialógového okna obsahuje zoznam textových štýlov, avá as ukážku z vybraného štýlu. Viac sa o textových štýloch dozviete v kapitole [Konfigurácia](https://doc.ipesoft.com/pages/viewpage.action?pageId=1542980)  [textových štýlov.](https://doc.ipesoft.com/pages/viewpage.action?pageId=1542980)

**Poznámka:** Font je možné zmeni zo skriptu pomocou funkcie [%HI\\_SetFontStyle.](https://doc.ipesoft.com/display/D2DOCV11SK/HI_SetFontStyle)

### **Farba textu**

Farba textu a jej výber. Ak je v políku písmeno D použije sa default farba z windowsov.

⊕ **Súvisiace stránky**

[Windows prvky](https://doc.ipesoft.com/display/D2DOCV11SK/Windows+prvky)

[Funkcie aktívnej schémy pre ovládanie GO](https://doc.ipesoft.com/pages/viewpage.action?pageId=1543184)